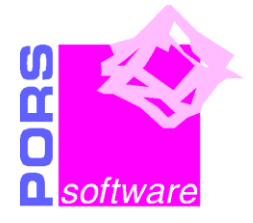

Informační bulletin systémů PORS *software* a.s.

## **Aktuality – březen 2022**

## **Šifrování TLS**

Vzhledem k ukončení podpory šifrovacího protokolu TLS1.1 ze strany Microsoftu jsme upravili všechny programy CIS i MIS pro podporu novějších protokolů TLS1.2 a TLS1.3. Podmínkou je, aby byly tyto protokoly povoleny i na klientském počítači a na poštovním serveru.

## **Inventury majetku**

Zpracování inventur majetku pomocí snímače čárových kódu předpokládá využití programu CIS-EMA a programu Inventury majetku.

V programu EMA se využívají funkce:

• tisky samolepek pro označování majetku, tisky samolepek s čárovým kódem

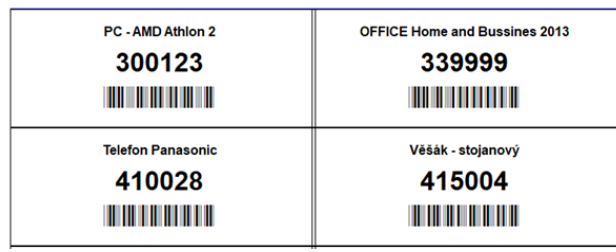

nebo

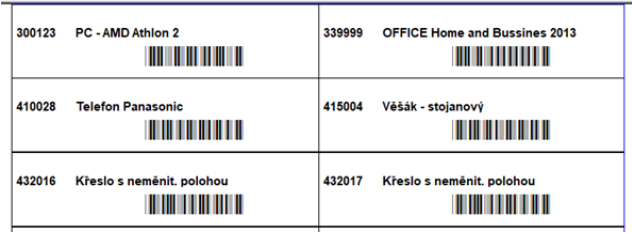

- export dat (podkladů pro inventury) do programu Inventury majetku
- načtení výsledků inventury z programu Inventury majetku

V programu Inventur majetku se provádí Inventarizace majetku pomocí čárových kódů se vstupem z programu Evidence majetku instalovaném na přenosném počítači.

*M. Fořt, M. Kratochvílová, L. Boháč, J. Cihlář* PORS *software* a.s.

Ke snímání jsou použity samostatné snímače. Probíhá zde:

- Nasnímání jednotlivých kusů majetku pomocí čtečky čárových kódů.
- Inventura účetních stavů a následným vyčíslením manka či přebytku.
- Sestavy účetní i fyzické.
- Výstup výsledků inventury do programu CIS-EMA.

Pro zahájení zpracování je třeba:

- Snímač čárového kódu CipherLab CPT 8001, který obsahuje kapesní terminál s 4 MB pamětí, laserový snímač, komunikační snímač USB s nabíječem.
- Notebook s Windows.
- Šablona pro inventury na CipherLab.
- Program Inventury majetku (včetně klienta Sybase).
- Doplnění programu Evidence majetku o úlohy Tisk čárových kódů, Plugin pro Inventury majetku.

## **Inventury na prodejnách**

Potřebujete mít ve výkazu zásob prodejny, který připravujete k inventuře, všechny uskutečněné dodávky, máte potřebné faktury, ale zatím není vše zaúčtováno v účetnictví?

Pomůže Vám Předběžný výkaz zásob prodejen. Úloha umožňuje připravit sestavy o zásobách prodejny v situaci, kdy v UCT ještě nejsou k dispozici všechna data pro účetní uzávěrku měsíce:

- xUS\_UD\_100 Výkaz zásob
- xUCT UD 103 Rekapitulace výkazu
- Potvrzení stavu zásob prodejny

Pro aktivaci této úlohy se na nás obraťte.